# Dreambox DM7000S **Alles für den Anfang**

Grundlegende Informationen zu der Box (Bild 1) bekommt ihr beim Hersteller unter <http://www.dream-multimedia.tv/>

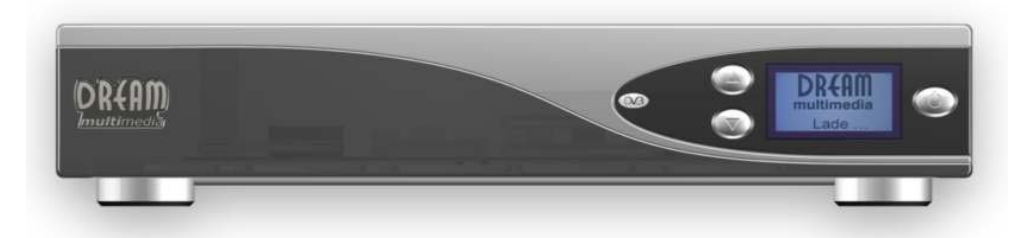

(Bild 1)

Features:

 - 250 MHz IBM PowerPC Processor (350 Mips) - Linux open source (most parts under the terms of GPL, accordingly expandable)- Supports Linux Standard API (Direct-FB, Linux-FB, LIRC) - 1 x DVB Common-Interface Slot - 2 x Smartcard-Reader - Integrated Compact Flash Interface Slot - MPEG2 Hardware decoding (fully DVB compliant) - Support for MPEG4 decoding - Common available NIMs (DVB-S, DVB-T, DVB-C) - 100 MBit full duplex Ethernet Interface - USB Port Keyboard, Pointing Devices, WebCams and other devices - V.24/RS232 Interface - Big-size LCD-Display - Up to 256 MByte of RAM - integrated IDE UDMA66 Master/Slave Interface - Support for internal HDD in any capacity - unlimited channel lists for TV/Radio - channel-change time 1 second - full automatic service scan - supports directly 6 bouquet-lists (indirect unlimited) - supports EPG (electronic program guide) supports videotext (insertion) - various applications such Web-Browser or Mail-clients - supports multiple LNB-Switching control (supports DiSEqC) - fully adaptable OSD in many languages (skinsupport) - SPDI/F Interface for digital bit stream out (AC-3 / DTS) - 2 x Scart-interfaces (fully controlled by software) - MINI-DIN connector for extern IR (send/receive) and I2C for extern Rotor devices intern send/receive IR (Videorecorder)

## **Benötigtes Zubehör**

1 x Nullmodemkabel

1 x Crossover-Netzwerkkabel bei direkter Verbindung PC <> Dreambox oder

1 x Normales Netzwerkkabel RJ45 bei Verwendung eines Switches / Hubs

## **Software**

Für das Flashen eines neuen Image kann man zwei Methoden anwenden:

- a) Flashen mit dem Nullmodemkabel (**seriell**)
- b) Flashen mit Netzwerkkabel (**LAN**)

Bevorzugte Variante ist das Flashen über LAN, da es gegenüber der seriellen Variante deutliche Geschwindigkeitsvorteile hat (100 Mbit/s).

Für das serielle Flashen wird das Programm **DreamUp** (Bild 2) benötigt.

Dieses Programm kommt auch dann zum Einsatz, wenn die Dreambox sich über das LAN nicht mehr flashen lässt.

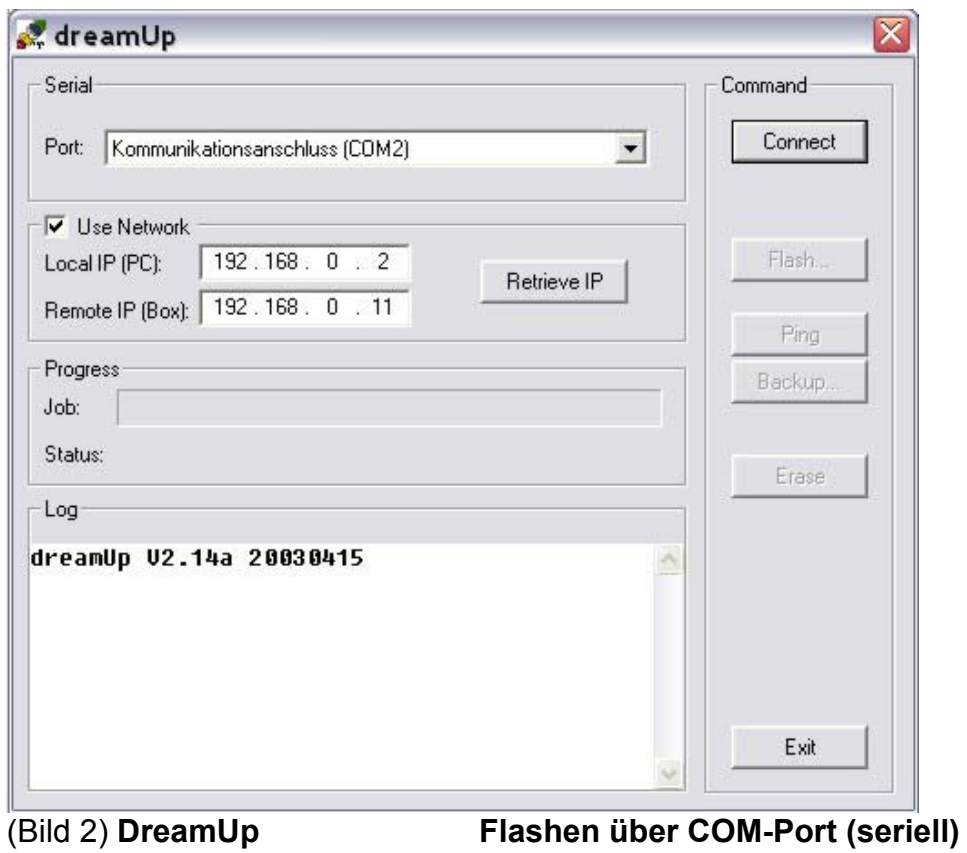

Download: <http://www.dm7000.de/>

## **FAQ**

- HowTo Flashen mit DreamUp

Um auch die Vorteile eines 100 Mbit/s Anschlusses der Dreambox zu nutzen, sollte das Programm **DreamUpLan** (Bild 3) verwendet werden.

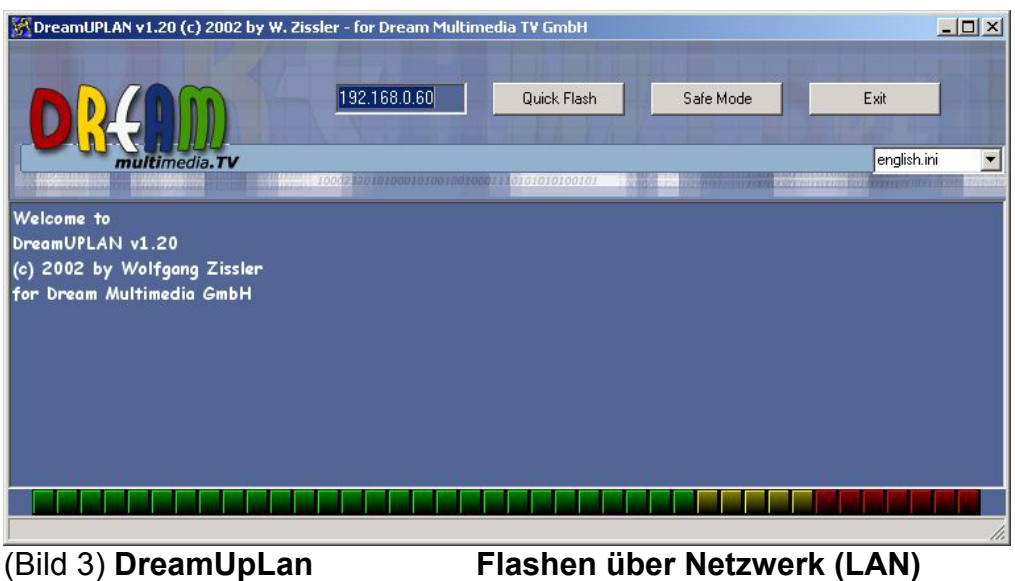

Download: <http://www.dm7000.de/>

## **FAQ**

- HowTo Flashen mit DreamUpLan

**Wichtig**: nach dem Flashen immer den Netzstecker der Box ziehen und ca. 1 Minute warten. Dann erst den Netzstecker wieder einstecken und den **FlashErase** durchführen (wenn der Schriftzug im Display erscheint, die Pfeil-nach-oben-Taste so lange gedrückt halten, bis "FlashErase" erscheint).

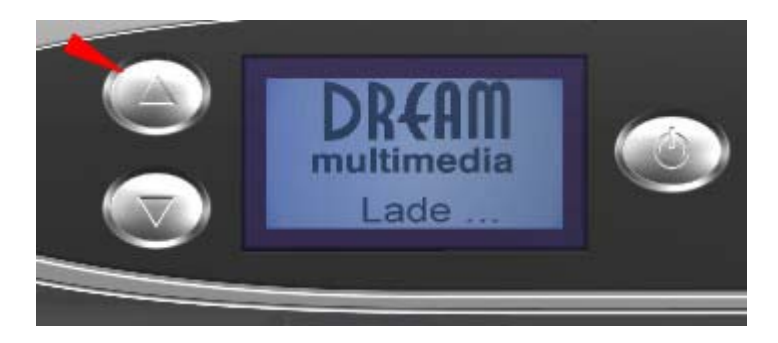

Für die Bearbeitung der eigenen Settings / Bouqets gibt es von LlamaWare das Programm **DreamBoxEdit** (Bild4).

Es lädt mit einem Klick die gesamten Settings per ftp von der Box. Nun hat man die Möglichkeit, die Bouqets nach persönlichem Geschmack einzurichten. Anschließend werden die gespeicherten Settings zurück zur Box geschrieben.

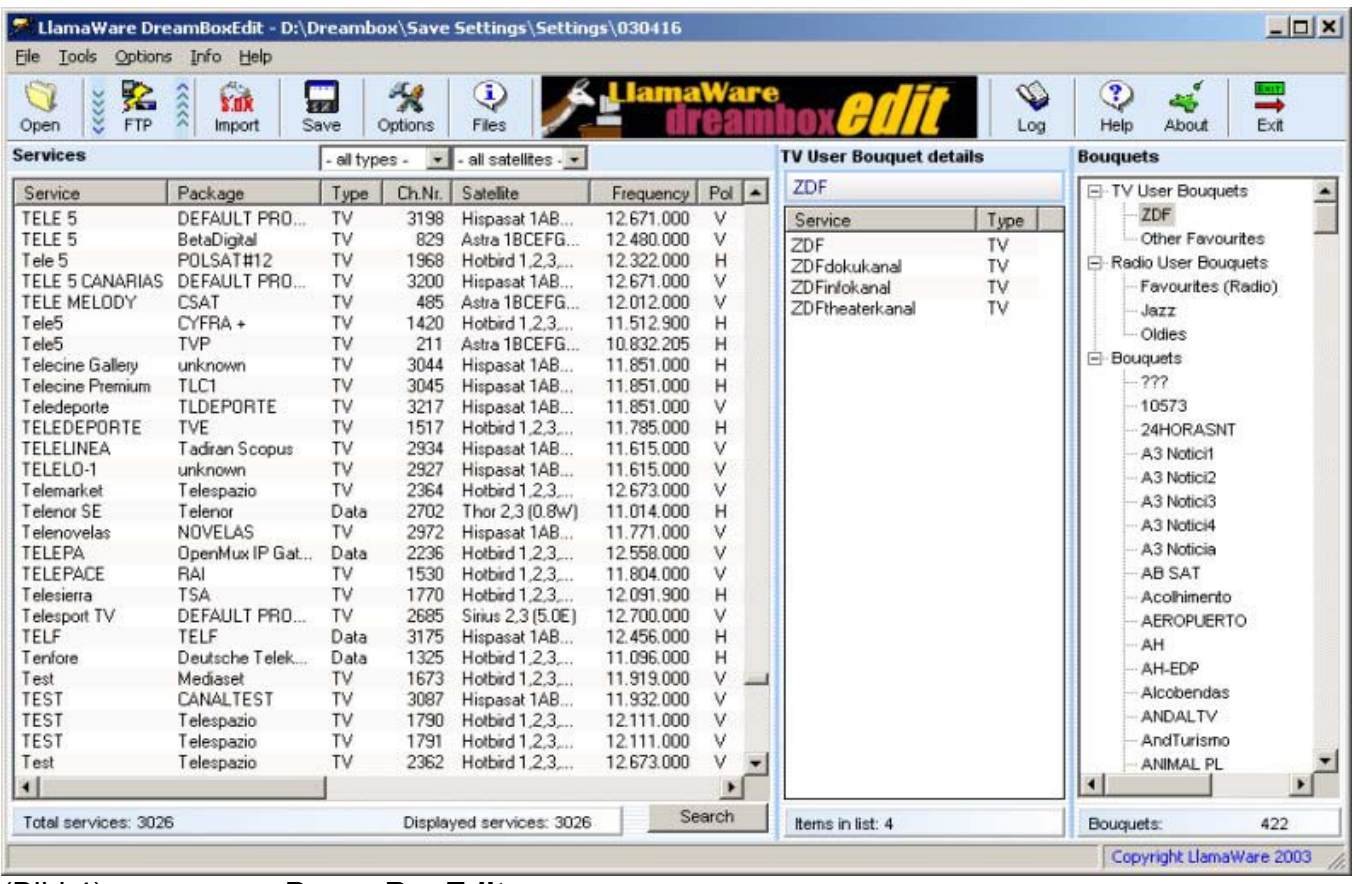

(Bild 4) **DreamBoxEdit** 

Download: <http://dreambox.happyllama.com/>

## **Festplatte und Aufnahme**

Für den Einbau einer Festplatte und Aufnehmen mit der Dreambox empfehle ich folgende HowTo´s anzuschauen:

- HowTo Festplatten-Einbauanleitung
- HowTo Von Dreambox zum Film auf DVD mit AC3-Cut
- HowTo Von Dreambox zum Videoclip auf SVCD-DVD
- HowTo Videos auf Dreambox abspielen
- HowTo MP3-Radio auf der Dreambox

## **Links:**

### **Original-Image:**

<http://www.dm7000.de/>

#### **Emus:**

<http://www.satcity.nl/> (Traveller) <http://www.dm7000.be/default.php>(Sandbox) <http://dreamworld.2xt.de/>(Matrix)

### **Boards** :

<http://www.keywelt.de.vu/> <http://www.dream-multimedia-tv.de/board/index.php> <http://www.spinnes-board.de/vb/> <http://www.digibox24.de/wbboard/main.php> <http://www.streamboard.host-boxcracker.de/wbb2/portal.php> <http://www.satcity.nl/> <http://www.dxstefan.de/>

#### **Diverses:**

<http://www.dreamsatsoft.tv/indexnext.htm> <http://www.olmi.cz/dreambox> <http://www.satpalace.com/index.shtml> <http://satel.webpark.cz/sw.htm> <http://www.tnpg.cc/>